## OSSLT script for teacher use

You may read this script to students prior to starting each session. The information in the script provides reminders and additional information that may be helpful to students when completing the assessment. Times listed within the script are guidelines only, based upon the Framework.

Once students have completed the practice test, they will have already become familiar with the built-in tools and question types. Therefore, they may require less time on the introductory session.

The OSSLT is organized into Session A and Session B, with a short introductory session at the beginning and a questionnaire session at the end.

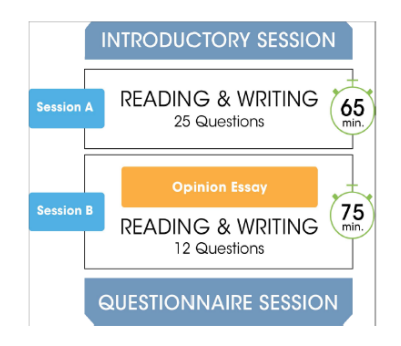

## Script for Session A

Once students are ready to begin Session A of the OSSLT, please read the following:

"You are about to begin Session A of the OSSLT. You will begin with an introductory session where you may read through the instructions, test taking strategies, calming strategies, explore the tools, and think about the Minds-On activity. You will read a quotation designed to help you connect with the test. I recommend you spend x minutes on the introductory session.

Session A should take approximately 65 minutes. It will contain 25 reading and writing questions. If you finish early, review your work and check that you have not missed any questions. If you experience any technical difficulties with your computer or with a question, raise your hand so we may problem solve. If you require a short break, please raise your hand to request.

A reminder that you are not permitted to open any other tabs on your computer or use your phone to consult resources. This is considered academic dishonesty by EQAO.

Once you have finished and reviewed all your answers, you must click "submit". This closes your session and tells me that you have finished. If you click "submit" accidentally, you should raise your hand and report that to me immediately. If we are still here in the same session completing the test, I will be able to unsubmit (or reopen) your session for you to complete or review. Once Session A is over, all students must submit and will no longer have access to the test.

Once the test begins, I will only be able to answer questions about test operation and navigation, not content. You will need your OEN and the class access code to login to begin the test once I have unlocked it. You will also need to confirm your last name. Are there any questions?"

Unlock session A only for students who are present and supervised. Notify students once you have unlocked Session A on the teacher invigilation page.

"You may begin Session A."

Note: Monitor the invigilation page to see when students come online, and their progress.

## Script for Session B

Once students are ready to begin Session B of the OSSLT, please read the following:

"You are about to begin Session B of the OSSLT. This session includes 12 questions and should take approximately 75 minutes. If you finish early, review your work and check that you have not missed any questions. Just like with session A, once you have finished your work in Session B click "submit" to end the session. If you submit accidentally and need me to reopen the session, you will need to inform me before the end of this scheduled session. Once Session B is over, all students must submit and will no longer have access to the test.

A questionnaire will be opened for you to complete at the end of session B. It asks you about your attitudes and perceptions with respect to literacy.

Once the test begins, I will only be able to answer questions about test operation and navigation, not content. If you encounter any technical difficulties, you should report that to me right away. You will need your OEN and the class access code to login to begin the test once I have unlocked it. You will also need to confirm your last name. Are there any questions?"

Unlock session B only for students who are present and supervised. Notify students once you have unlocked Session B on the teacher invigilation page.

"You may begin Session B."

Note: Monitor the invigilation page to see when students come online, and their progress.